Agence Technique de l'Information sur l'Hospitalisation SIRET n° 180 092 298 00017 – code APE : 751A

Immeuble Le Triangle Part-Dieu 117, boulevard Marius Vivier Merle 69329 LYON CEDEX 03

Support technique :

- . Téléphone : 0820 77 1234 (0,019 € TTC/min)
- . Foire aux Questions : https://applis.atih.sante.fr/agora
- . Courriel : support@atih.sante.fr

# Transpose FMT5

Pour toute remarque ou problème concernant cette application, il est préférable d'utiliser le forum AGORA, sous-thème : Agora > Logiciels > MCO > Transpose

### En cas de problème :

Les questions concernant TRANSPOSE VID-HOSP FMT5 devront être posées de préférence sur AGORA (https://applis.atih.sante.fr/agora, l'accès à ce site nécessite un identifiant et un mot de passe e-PMSI), mais pourront également être adressées par courrier électronique à support@atih.sante.fr en précisant «TRANSPOSE VID-HOSP FMT5 dans l'objet du message ou par téléphone au 0820 77 1234 (0,019 € TTC/min de 8h30 à 12h et de 14h à 18h).

# **Sommaire**

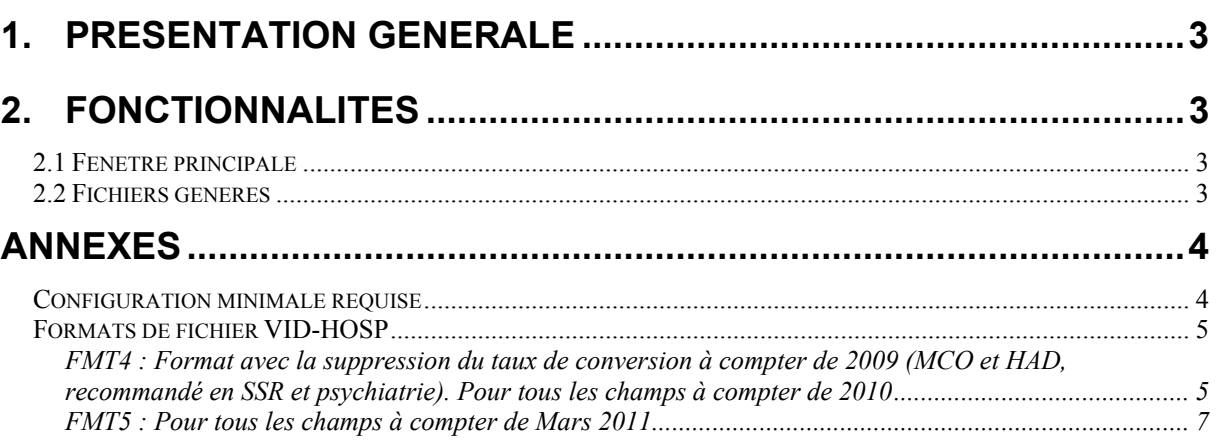

# 1. Présentation générale

Ce logiciel permet de transposer le fichier VID-HOSP vers le nouveau format FMT5

Transforme un fichier VID-HOSP ancien format FMT4 vers le nouveau format FMT5.

# 2. Fonctionnalités

### 2.1 Fenêtre principale

L'interface de l'application se présente comme ci-dessous.

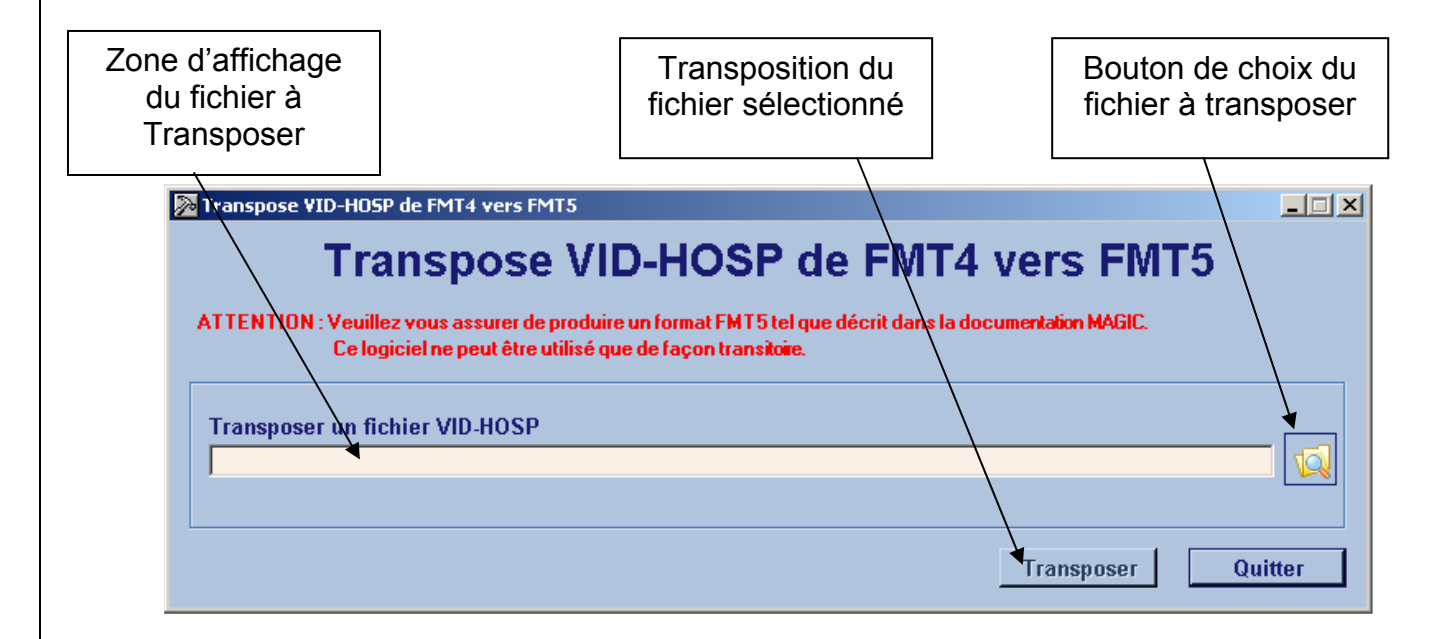

Figure 1 : la fenêtre principale de Transpose VID-HOSP FMT5

## 2.2 Fichiers générés

Quand vous choisissez le bouton « Transposer » une boite de dialogue s'ouvre pour que vous puissiez choisir l'emplacement et le nom du fichier généré.

# Annexes

### Configuration minimale requise

Avant de procéder à l'installation, assurez-vous que votre système est compatible avec la configuration minimale requise.

Systèmes d'exploitation supportés :

- Windows 2000 Service Pack 1.0 ou supérieur
- Windows ME
- Windows NT 4.0 avec Service Pack 6.0a ou supérieur
- Windows XP
- Windows 2003

Configuration matérielle : 32 Mo de RAM (mémoire vive) sont nécessaires à l'installation des logiciels « Suite logicielle POP-T2A »

Logiciels requis : Internet Explorer 5.01 (ou supérieur)

#### Avertissement

Les utilisateurs de Windows NT 4.0/XP/2000 doivent se connecter sous le compte « Administrateur de la machine locale » avant de procéder à l'installation des logiciels constitutifs de la suite logicielle POP-T2A et désactiver tous les programmes résidents (anti-virus, programmateurs de tâches, etc.)

Après l'installation du logiciel, vous devez lancer le programme au moins une fois avec le compte « Administrateur de la machine locale » pour l'enregistrement des librairies. L'utilisation du logiciel devra s'effectuer avec au moins un compte d' « Utilisateur standard ou avec pouvoir ».

### Formats de fichier VID-HOSP

### FMT4 : Format avec la suppression du taux de conversion à compter de 2009 (MCO et HAD, recommandé en SSR et psychiatrie). Pour tous les champs à compter de 2010

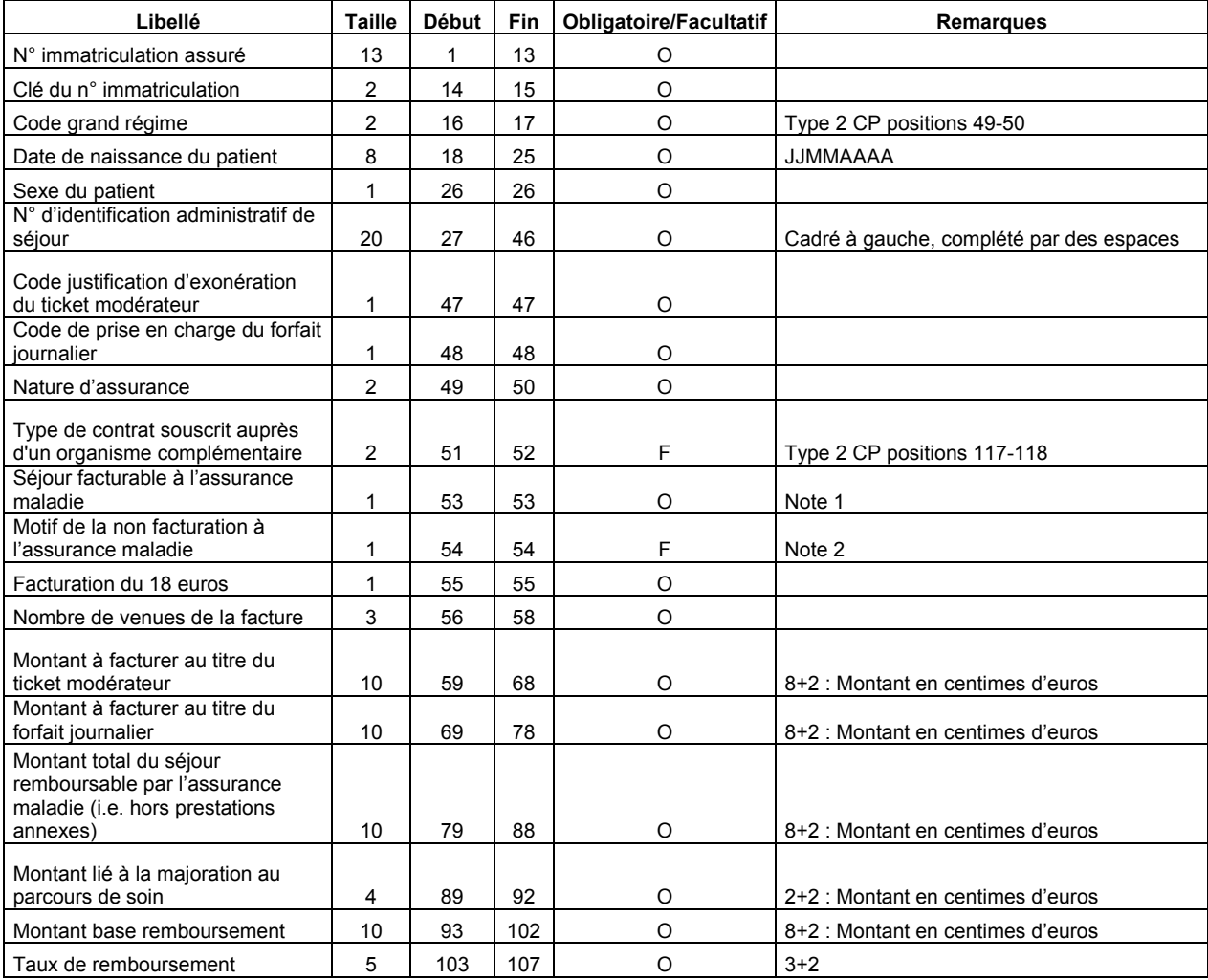

#### Note 1 :

 $0:$  non

1 : oui

2 : en attente de décision sur le taux de prise en charge du patient

3 : en attente de décision sur les droits du patient

Note 2 : cette variable doit être renseignée lorsque la variable « Séjour facturable à l'assurance man a die » est égale à 0 (séjour non facturable à l'assurance maladie). Dans les autres cas, laisser cette variable à vide (caractère espace).

1 : patient en AME

2 : patient sous convention internationale

3 : patient payant

4 : patient pris en charge dans le cadre du dispositif des soins urgents (article L. 254-1 du CASF)

5 : patient hospitalisé dans un autre établissement

6 : acte ou consultation externe réalisé dans le cadre de l'activité libérale d'un praticien hospitalier

9 : autres situations

### FMT5 : Pour tous les champs à compter de Mars 2011

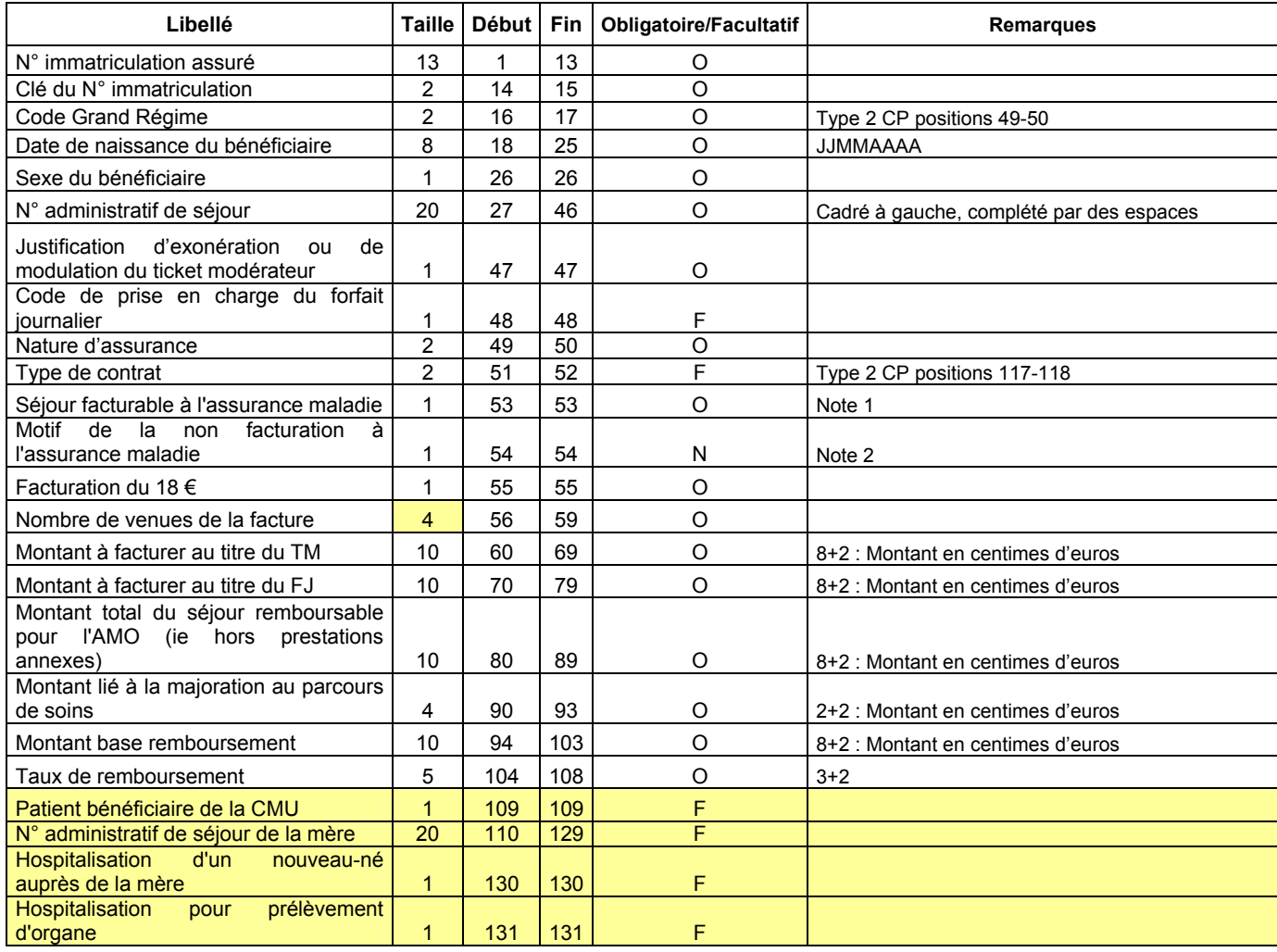